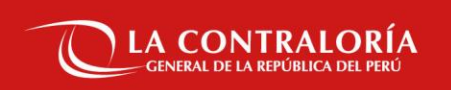

# **NOTIFICACIONES ELECTRÓNICAS EN EL SISTEMA NACIONAL DE CONTROL**

SUBGERENCIA DE GOBIERNO DIGITAL

OCTUBRE DE 2022

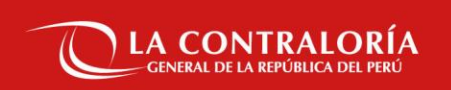

## **Sesión 02:**

**Generación de casilla electrónica por asignación Obligatoria y Voluntaria**

SUBGERENCIA DE GOBIERNO DIGITAL

OCTUBRE DE 2022

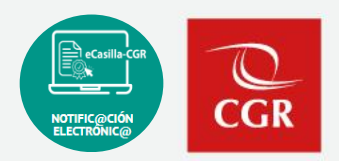

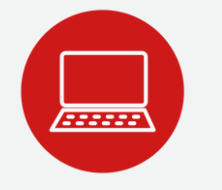

Envíe su consulta o solicite ayuda sobre incidencias, adjuntando un pantallazo:

#### **Hacia el buzón de correo**:

✓ [ecasillacgr@contraloria.gob.pe](mailto:ecasillacgr@contraloria.gob.pe), indicando siempre un número de contacto, detallando claramente su consulta, registrando datos necesarios y adjuntar imágenes de ser necesario.

#### **Desde el Portal de Atención:**

✓ <https://aplicativoscgr.contraloria.gob.pe/proactivanet/portal/>

Envíe su consulta respecto a la aplicación de la Directiva: **Correo electrónico dirigido a:**

✓ [consultaslegalescasilla@contraloria.gob.pe](mailto:consultaslegalescasilla@contraloria.gob.pe)

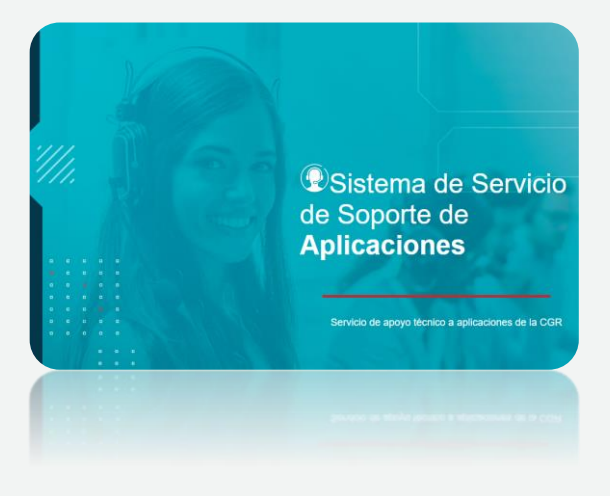

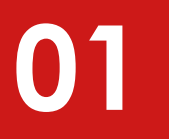

## **Creación de una Casilla Electrónica**

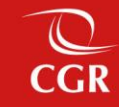

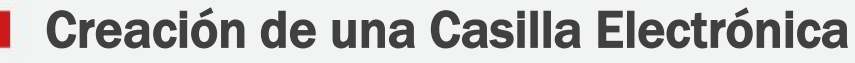

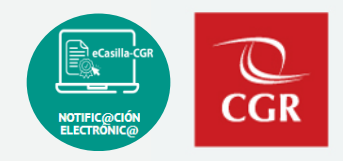

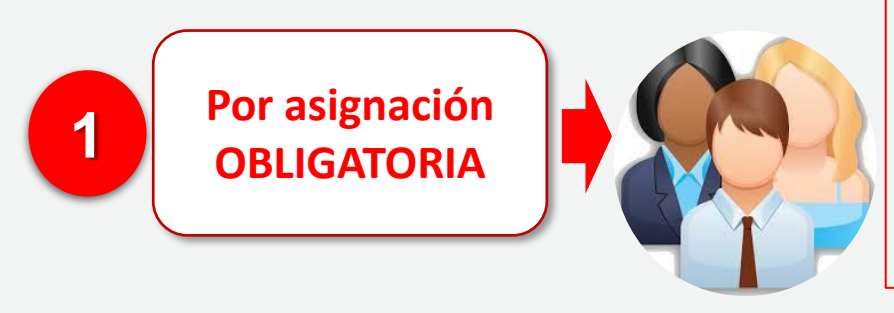

(Ex) Funcionarios o (ex) servidores públicos que se relacionen con procesos de control, encargo legal o procedimientos administrativos. Así como titulares de las entidades.

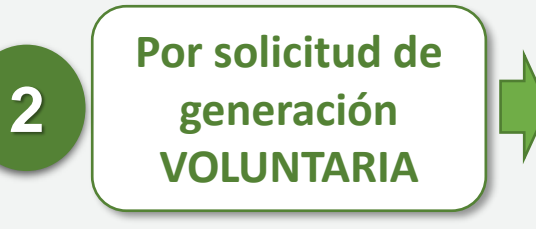

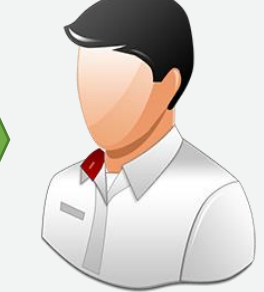

Personas naturales o jurídicas que requieran una casilla electrónica, y NO estén comprendidas en el alcance de su asignación y uso obligatorio.

### **02**

### **Roles de Casilla Electrónica**

 $C\overline{GR}$ 

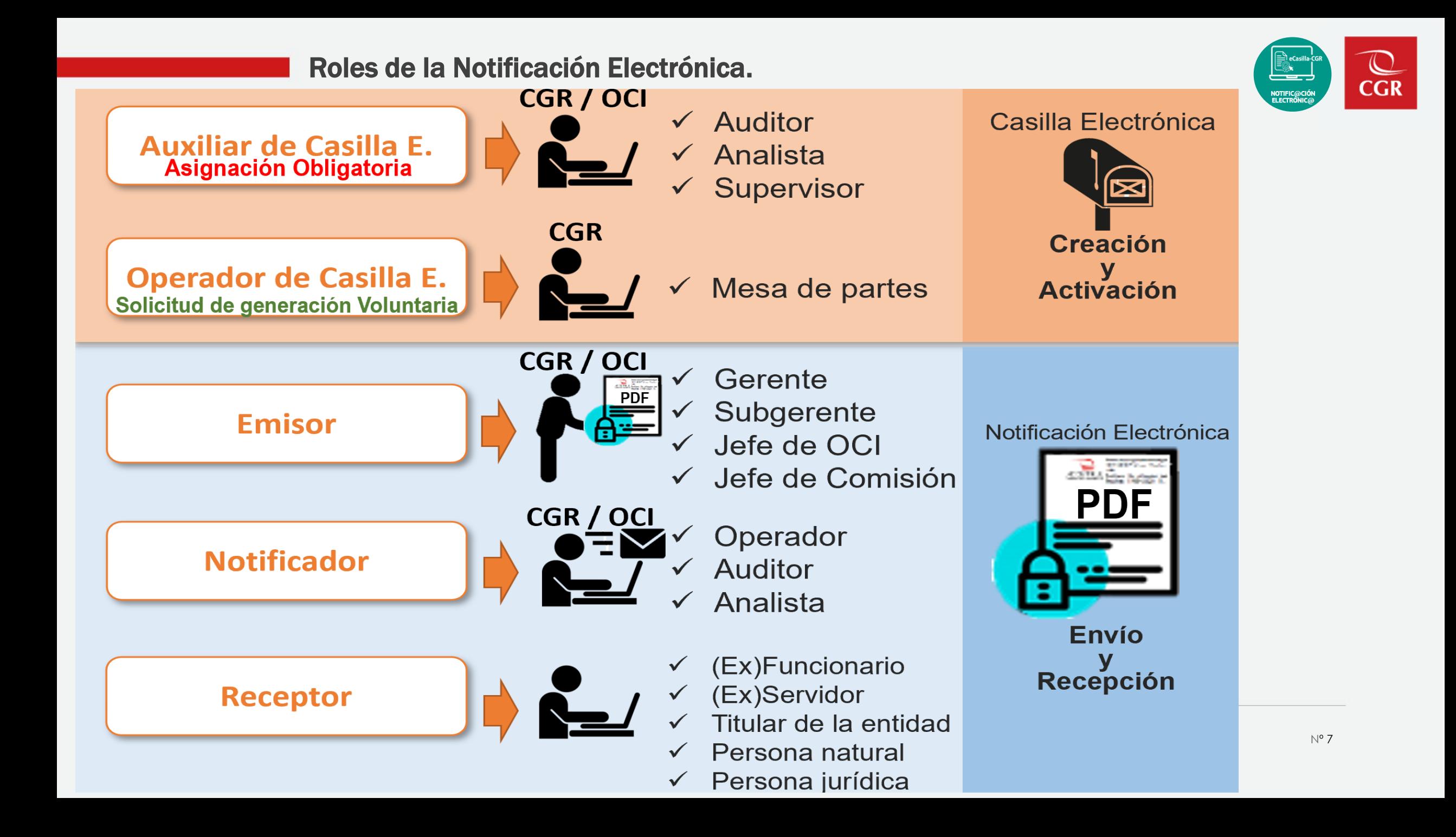

### **03**

## **Flujo de Creación y Activación de Casilla Electrónica por Asignación Obligatoria**

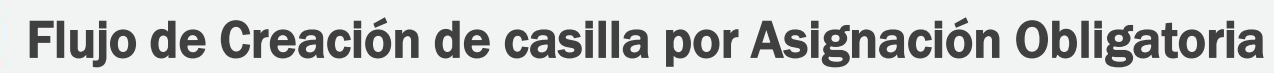

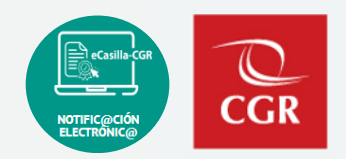

<span id="page-8-0"></span>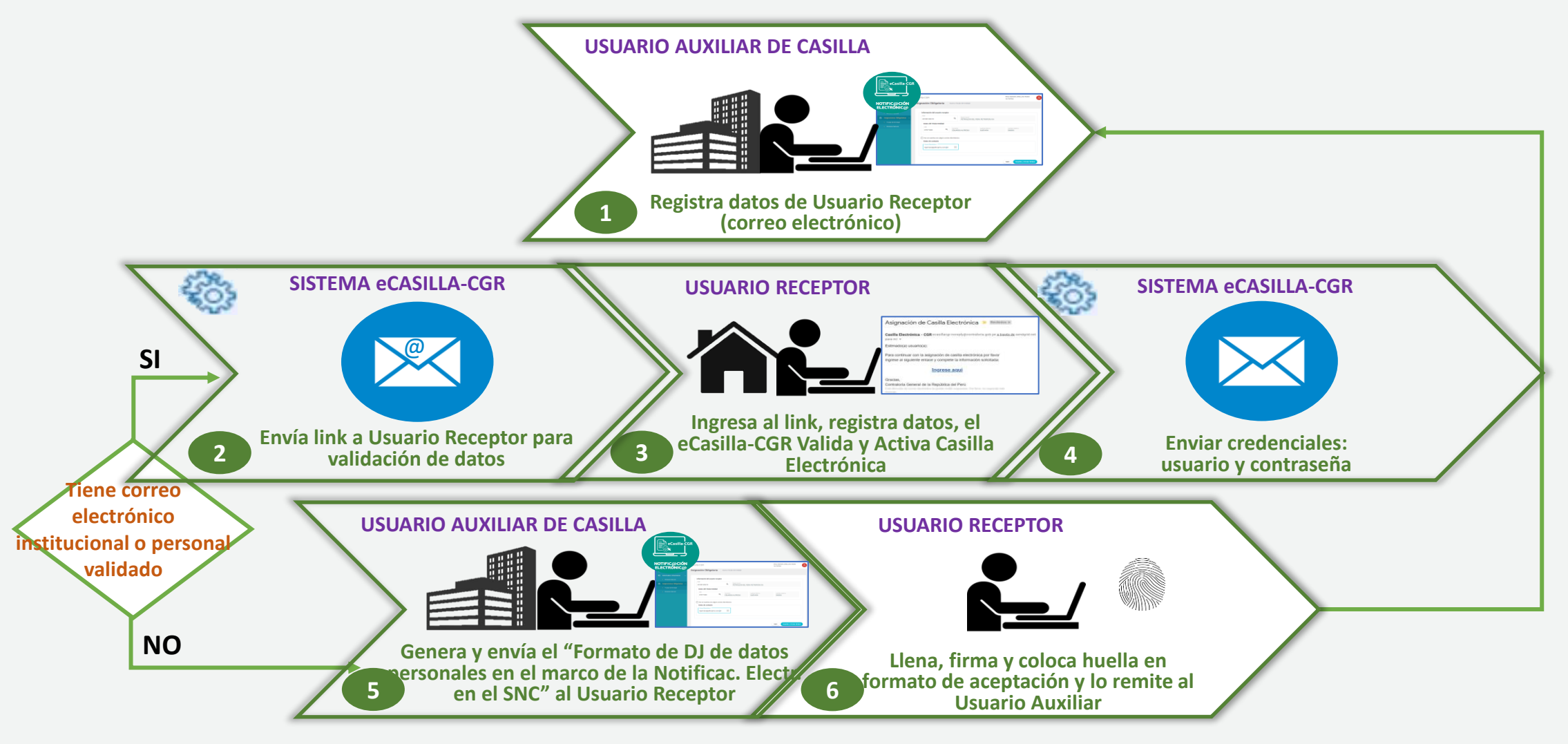

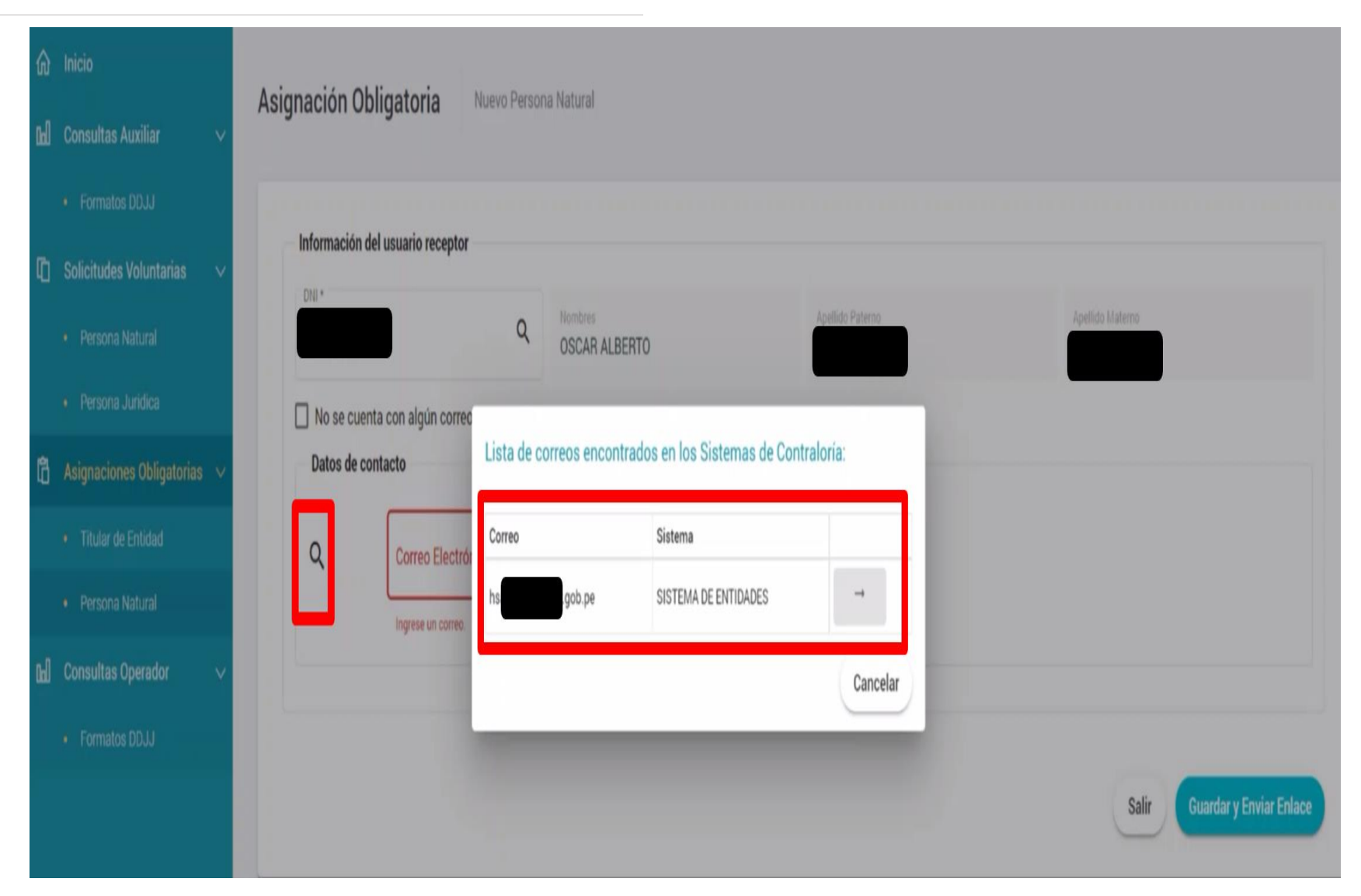

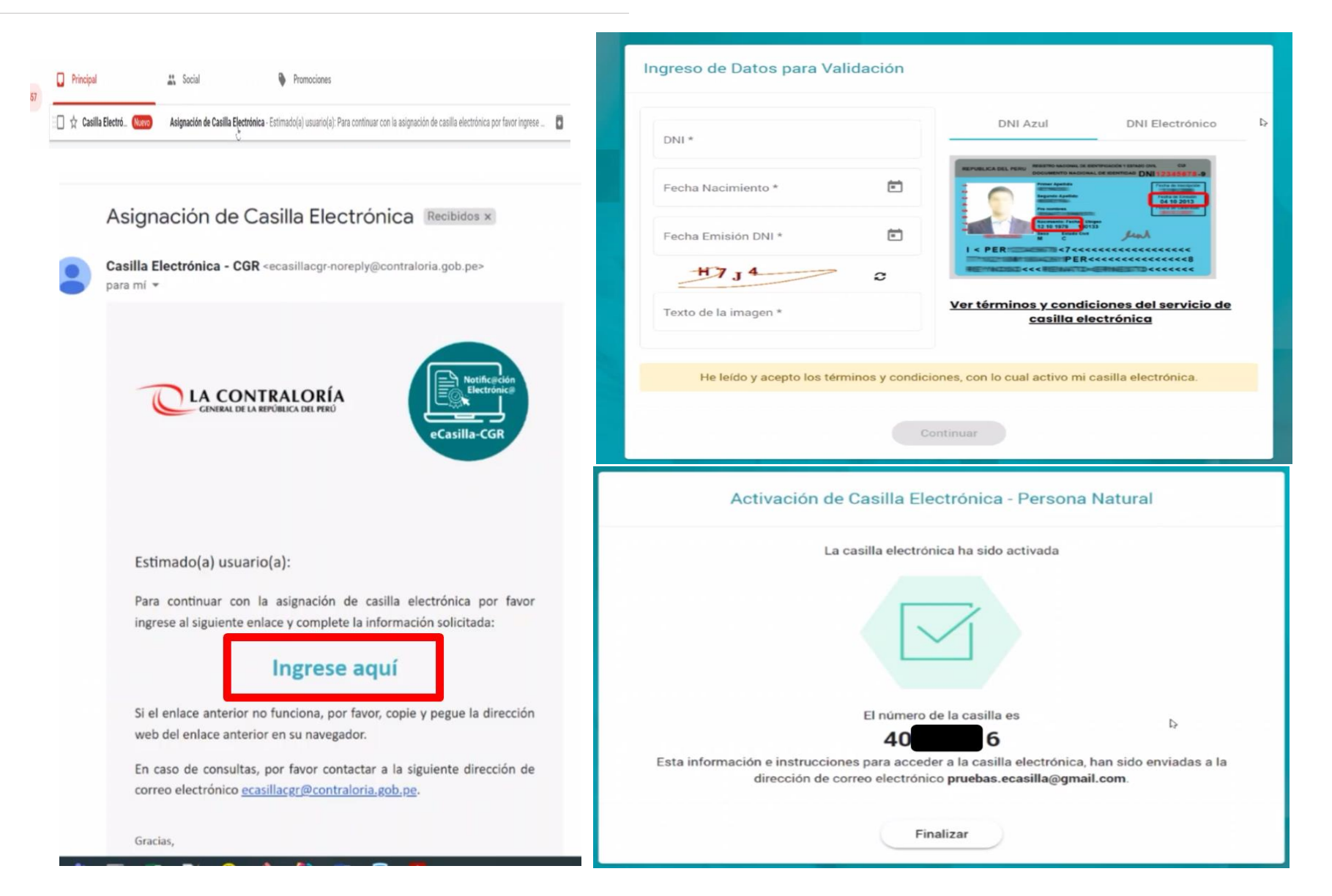

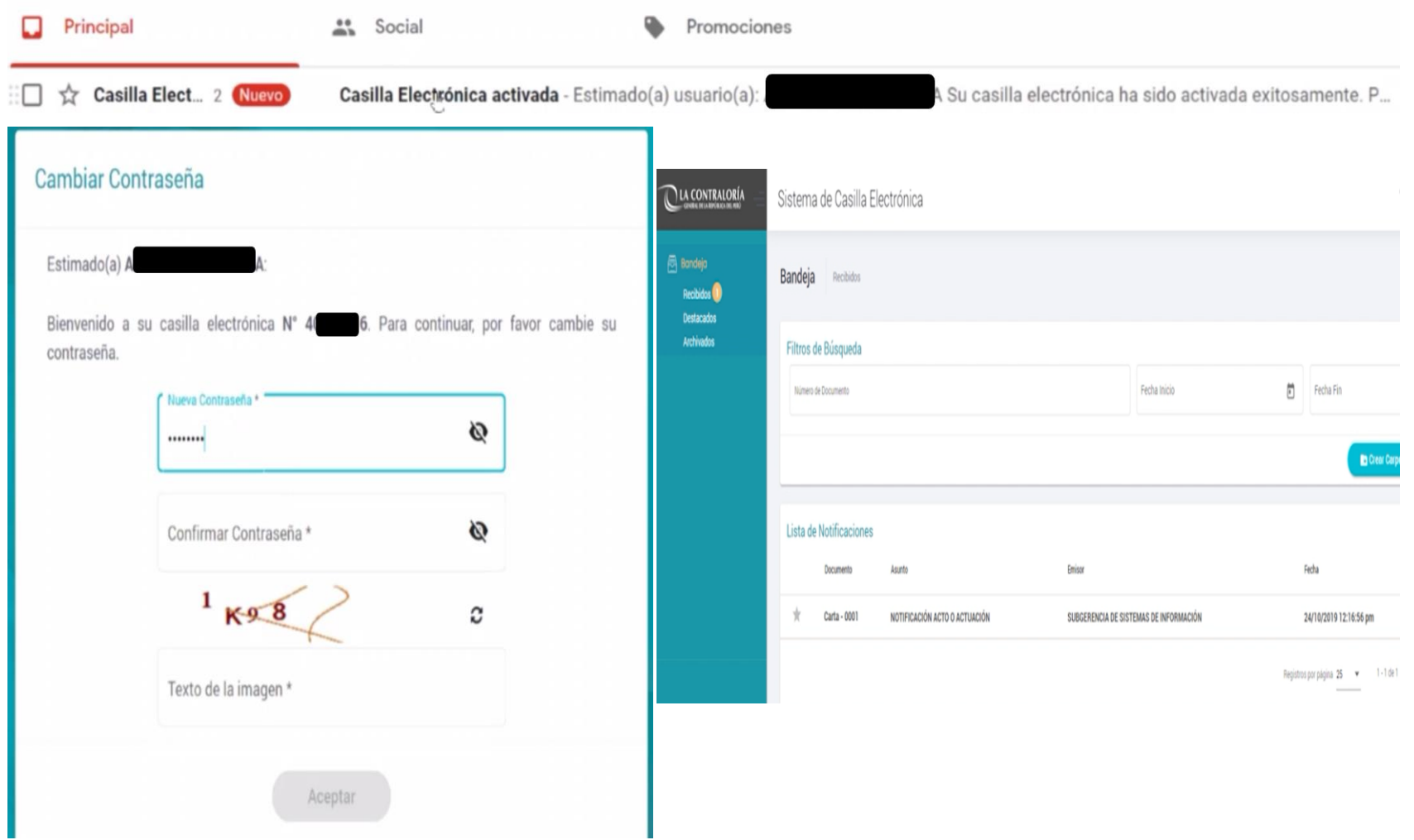

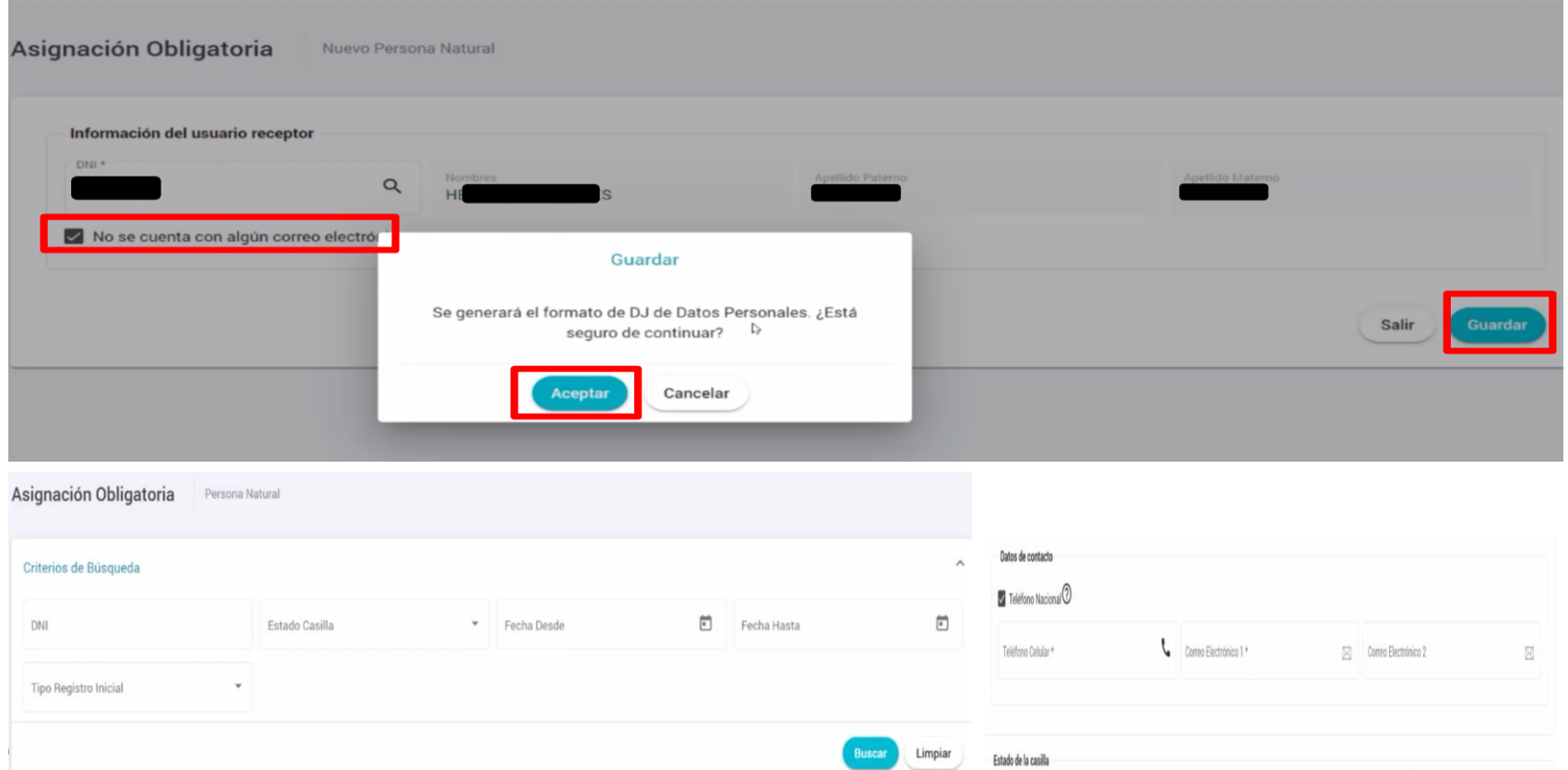

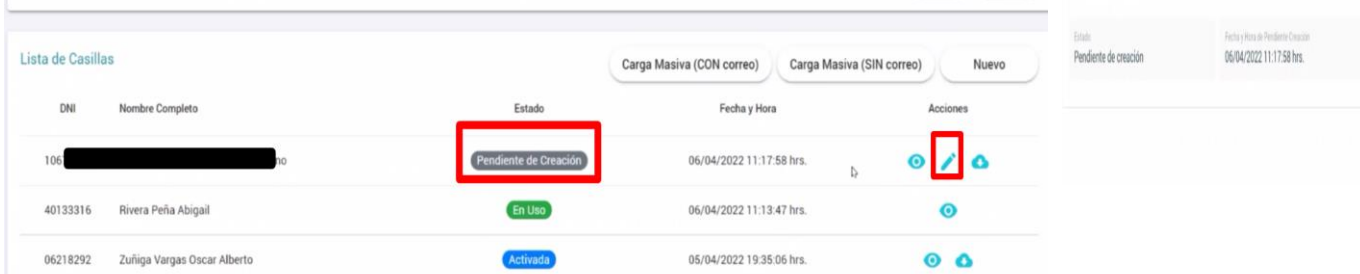

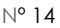

 $\begin{array}{l} \text{Imm} \\ \text{U64535} \end{array}$ 

Fecha Comunicación Ing. Plataforgya

Salir

Cancelar Asignación Guardary Enviar Enlace

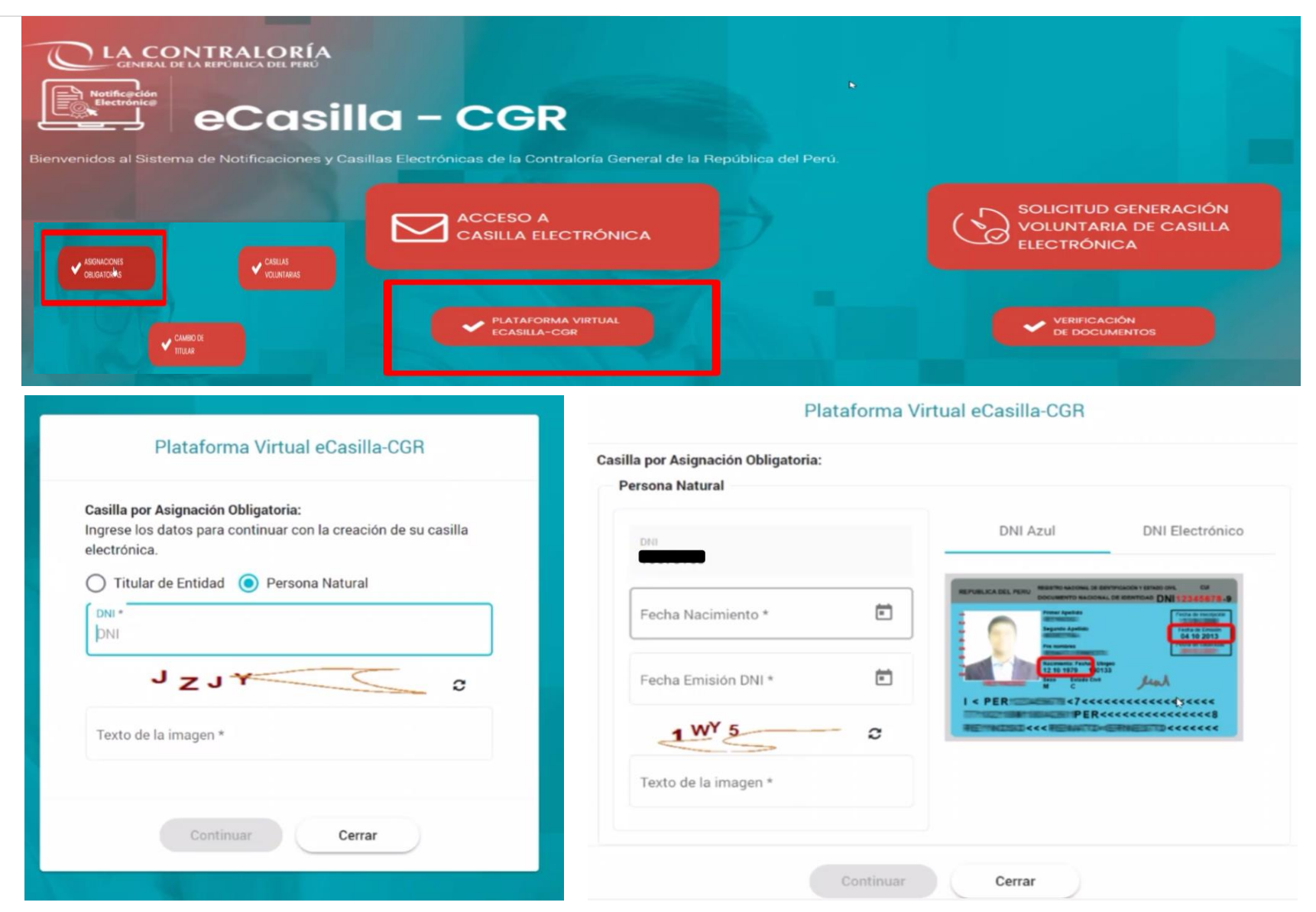

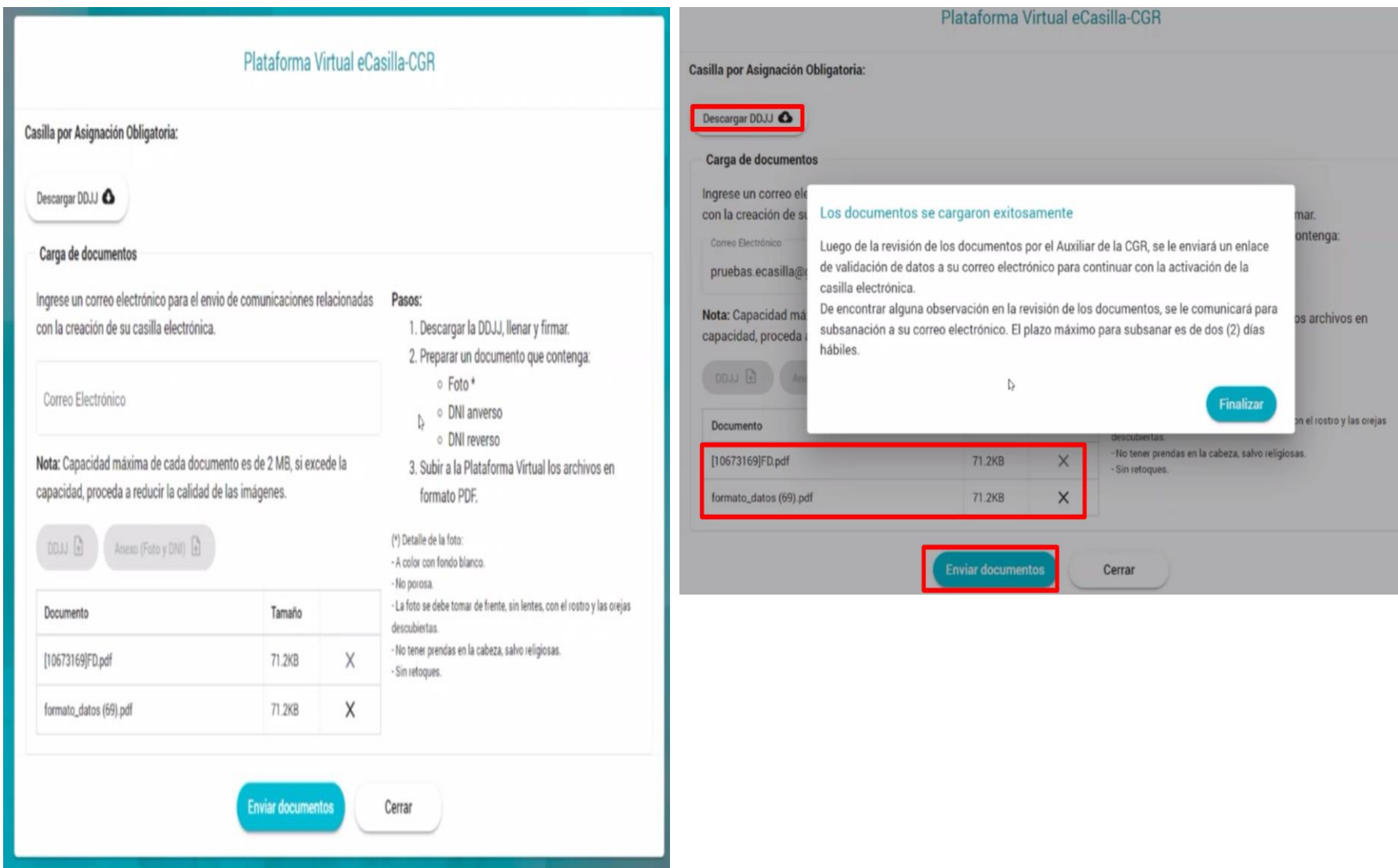

### Flujo de Creación de casilla por Asignación Obligatoria

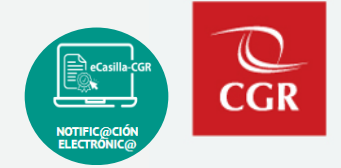

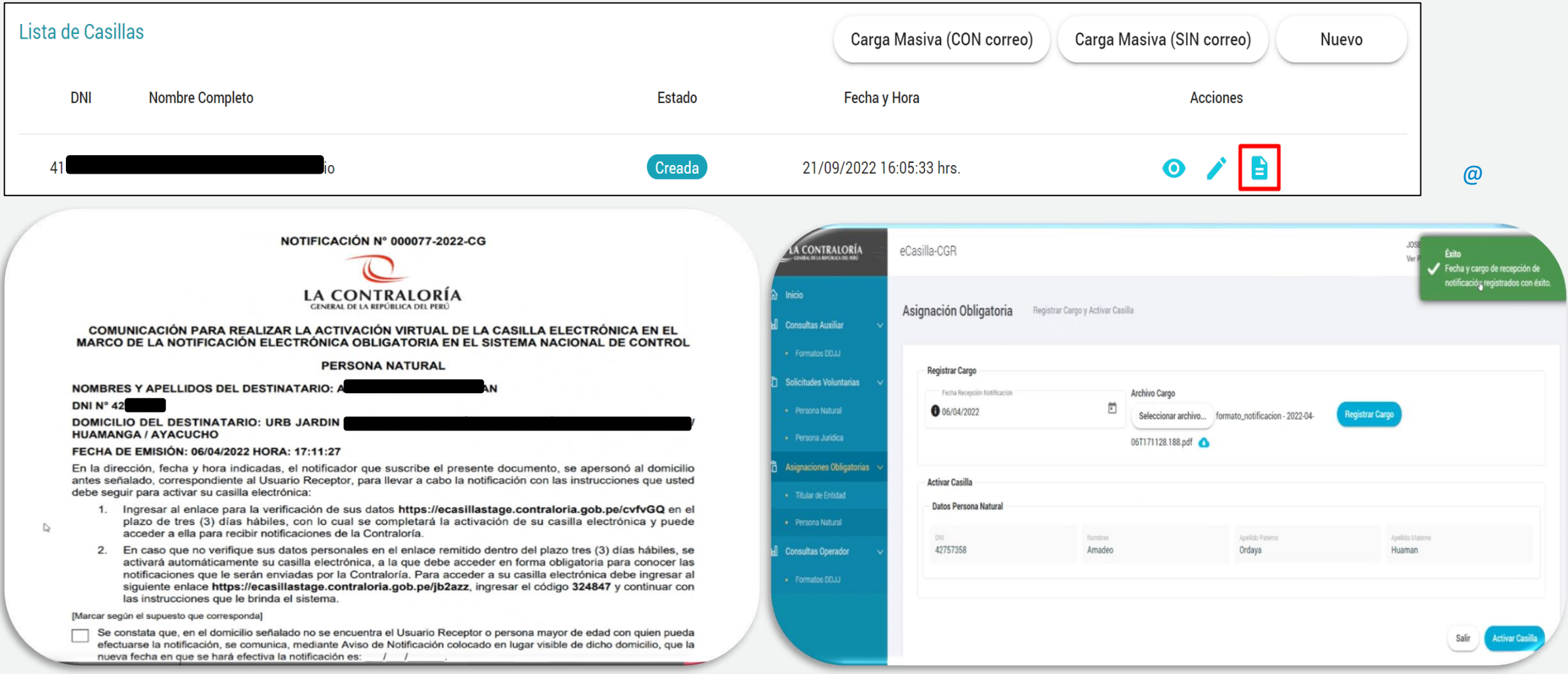

#### Flujo de Creación de casilla por Asignación Obligatoria

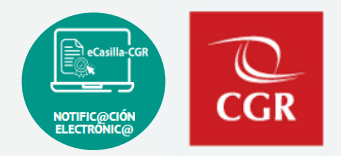

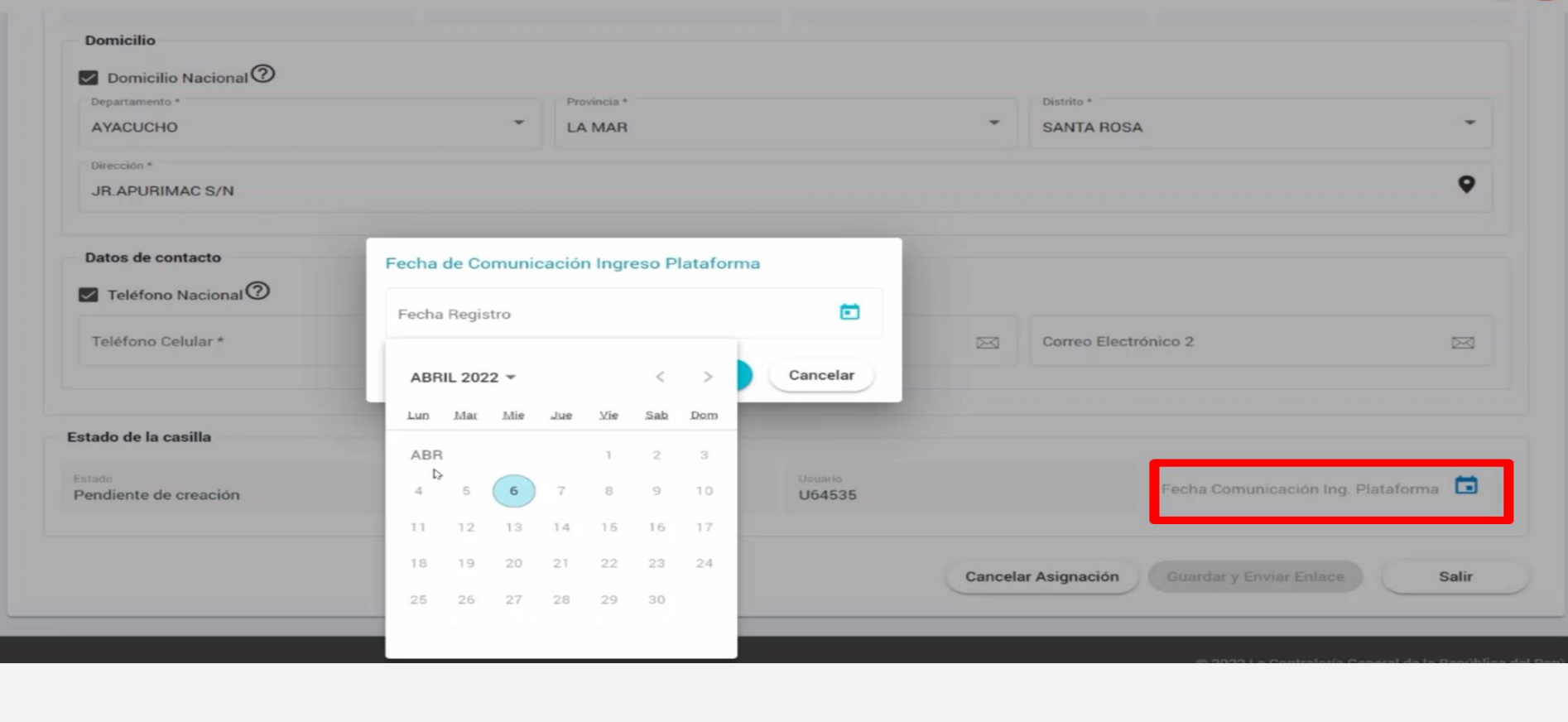

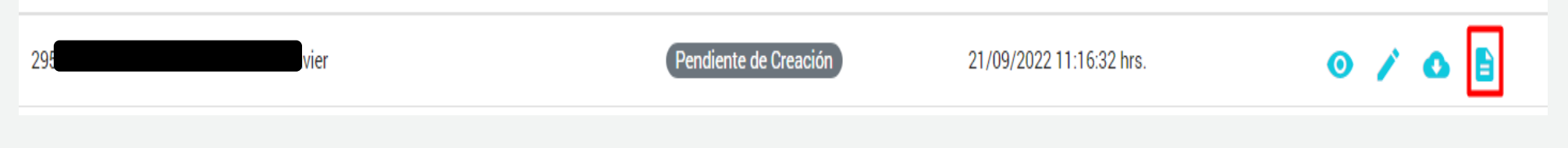

## **Medios de presentación de la DDJJ por parte del usuario receptor**

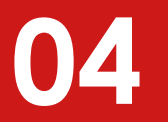

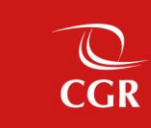

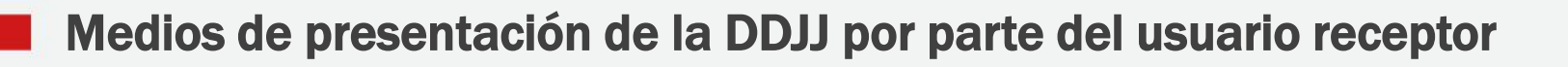

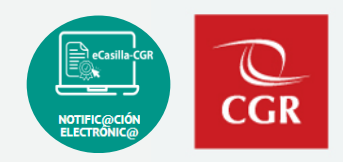

- a). En físico y original: Cuando la DDJJ tiene firma manuscrita
- b). Vía correo electrónico: Cuando la DDJJ tiene firma digital
- c). Por Plataforma Virtual eCasilla-CGR:<https://ecasilla.contraloria.gob.pe/pvirtual>

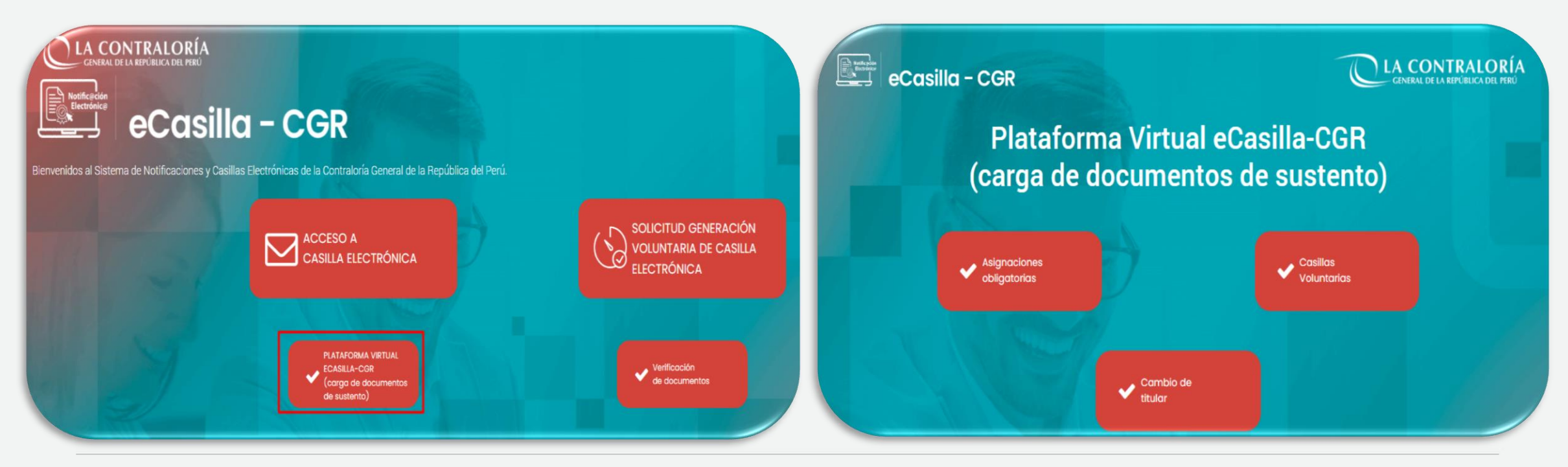

### **05**

## **Medios de presentación de la DDJJ por parte del usuario Auxiliar**

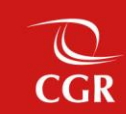

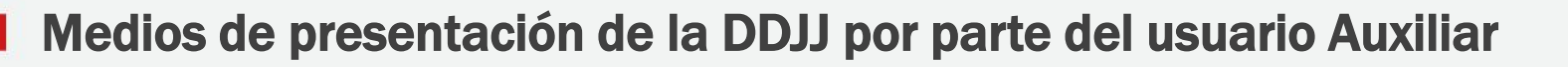

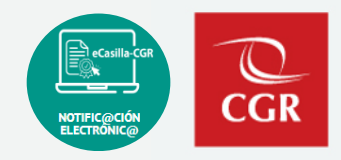

a). Por Mesa de partes de CGR: Cuando la DDJJ tiene firma manuscrita

b). Por Mesa de partes virtual: Cuando la DDJJ tiene firma digital ([https://mesadepartesvirtual.contraloria.gob.pe/mpvirtual/\)](https://mesadepartesvirtual.contraloria.gob.pe/mpvirtual/)

c). Por eCasilla-CGR: Cuando la DDJJ es presentada por Plataforma Virtual

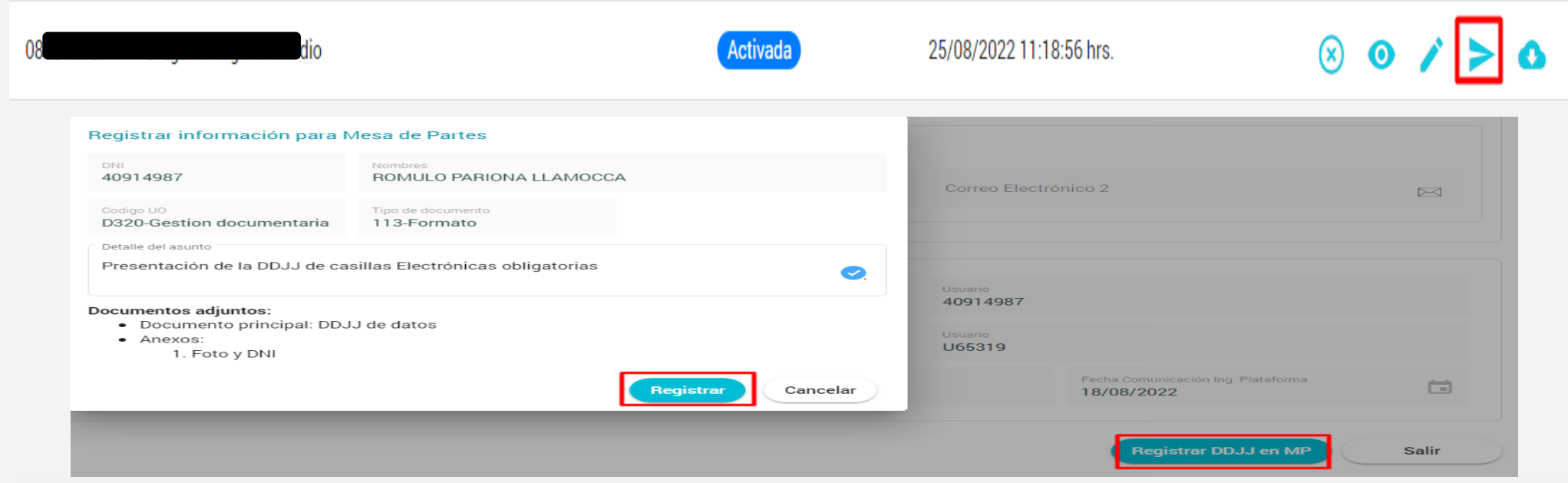

### **06**

## **Flujo de Creación y Activación de Casilla Electrónica por Solicitud Voluntaria**

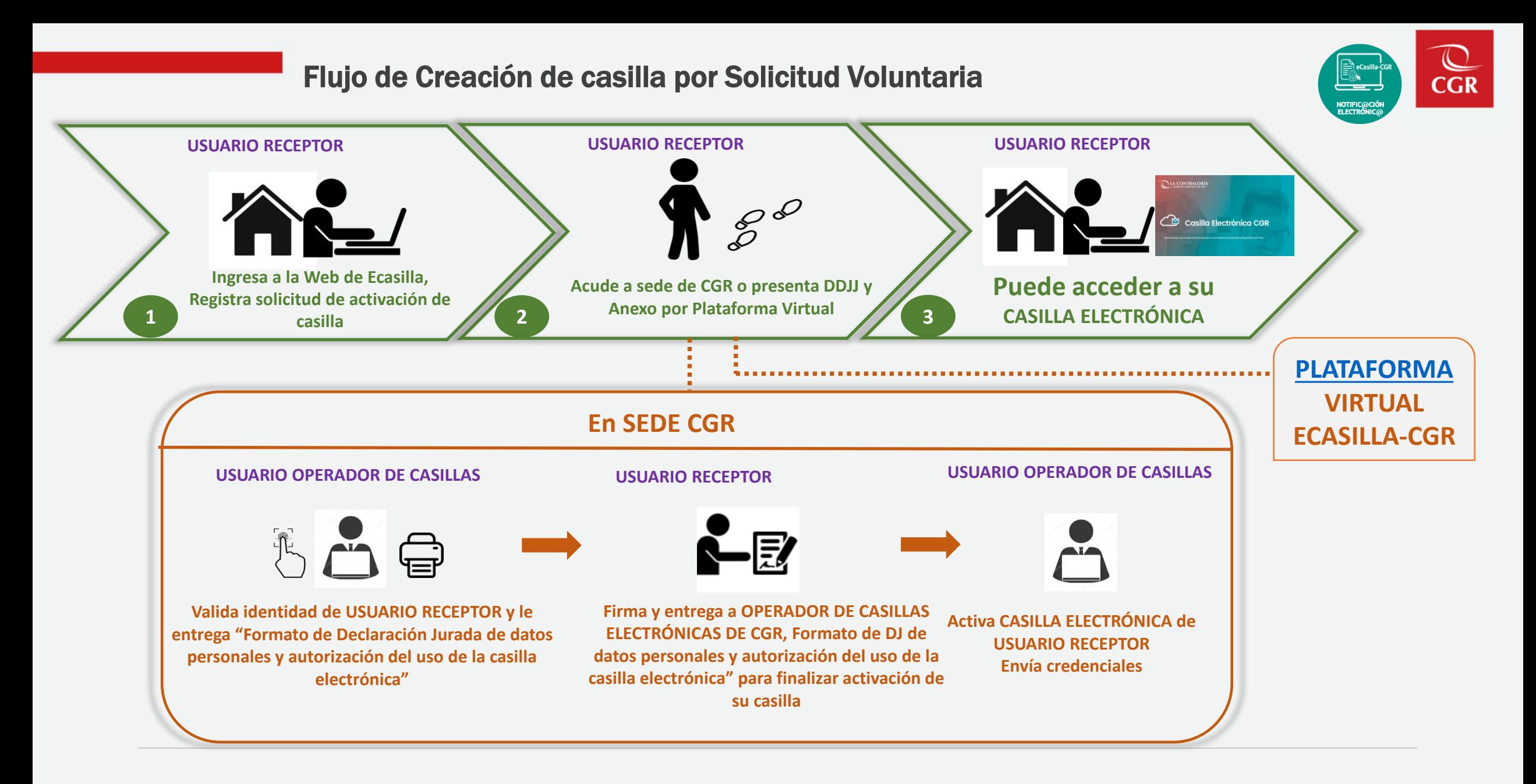

#### Plataforma Virtual eCasilla-CGR

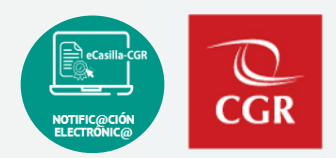

<span id="page-23-0"></span>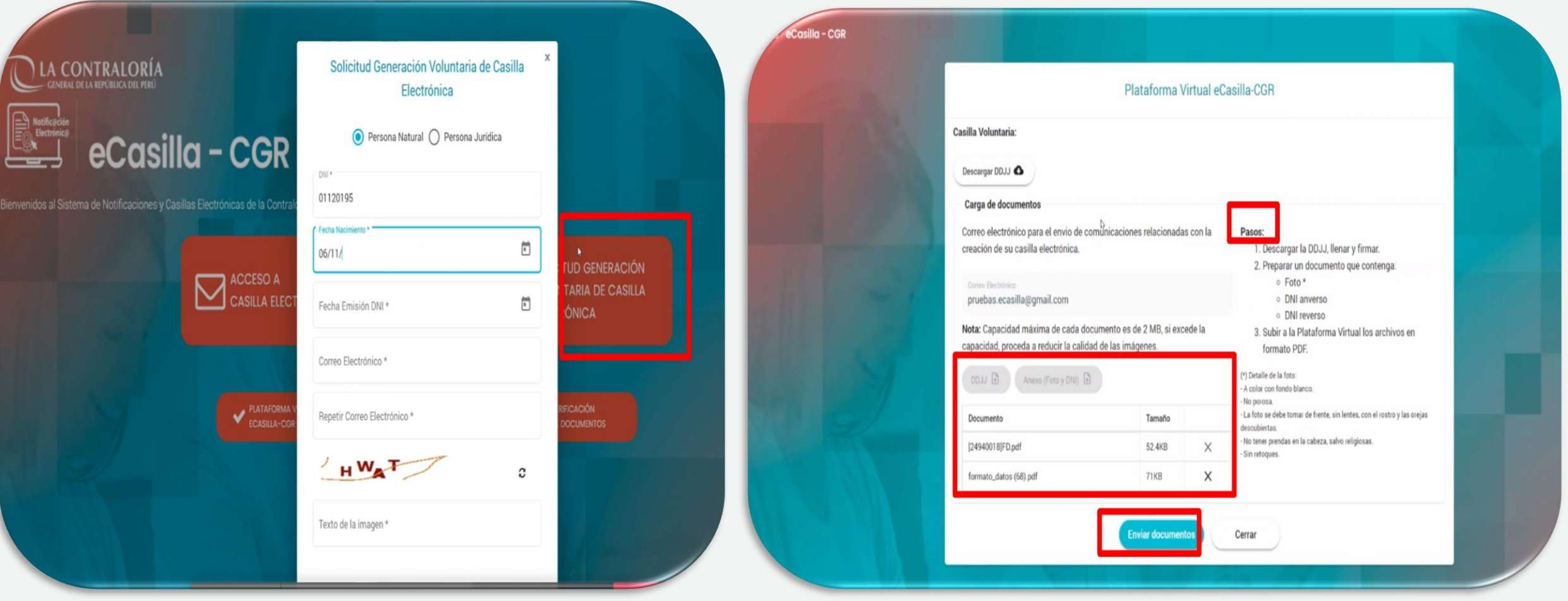

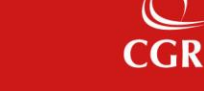

## **Ingreso a la casilla electrónica 07**

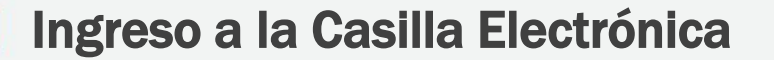

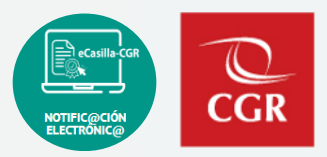

▪ **Ingreso para el Usuario Receptor: <https://ecasilla.contraloria.gob.pe/login>**

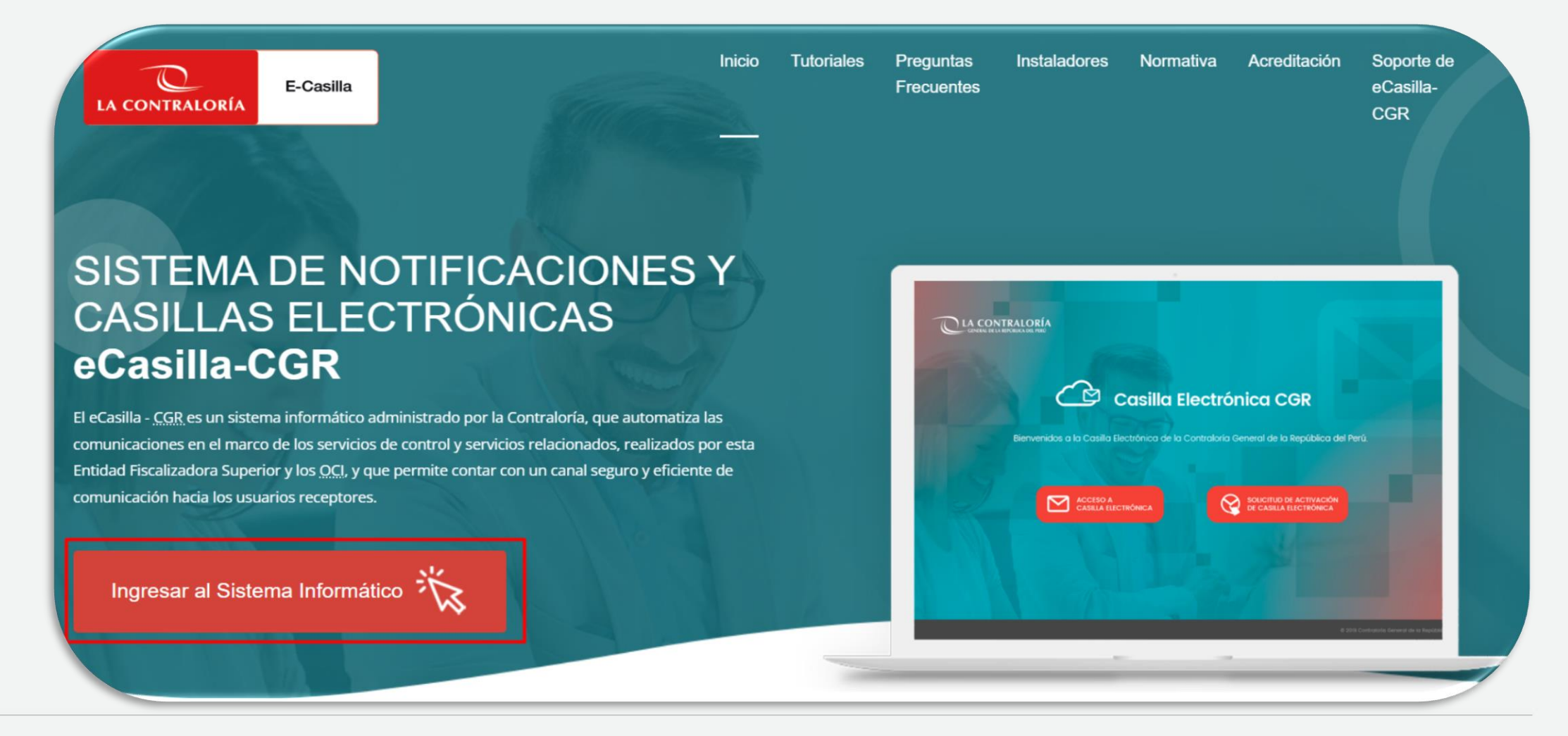

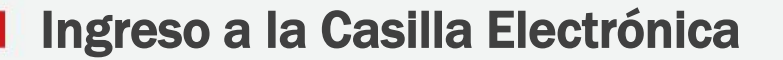

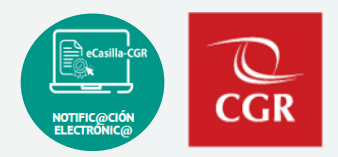

▪ **Ingreso para el Usuario Receptor: <https://ecasilla.contraloria.gob.pe/login>**

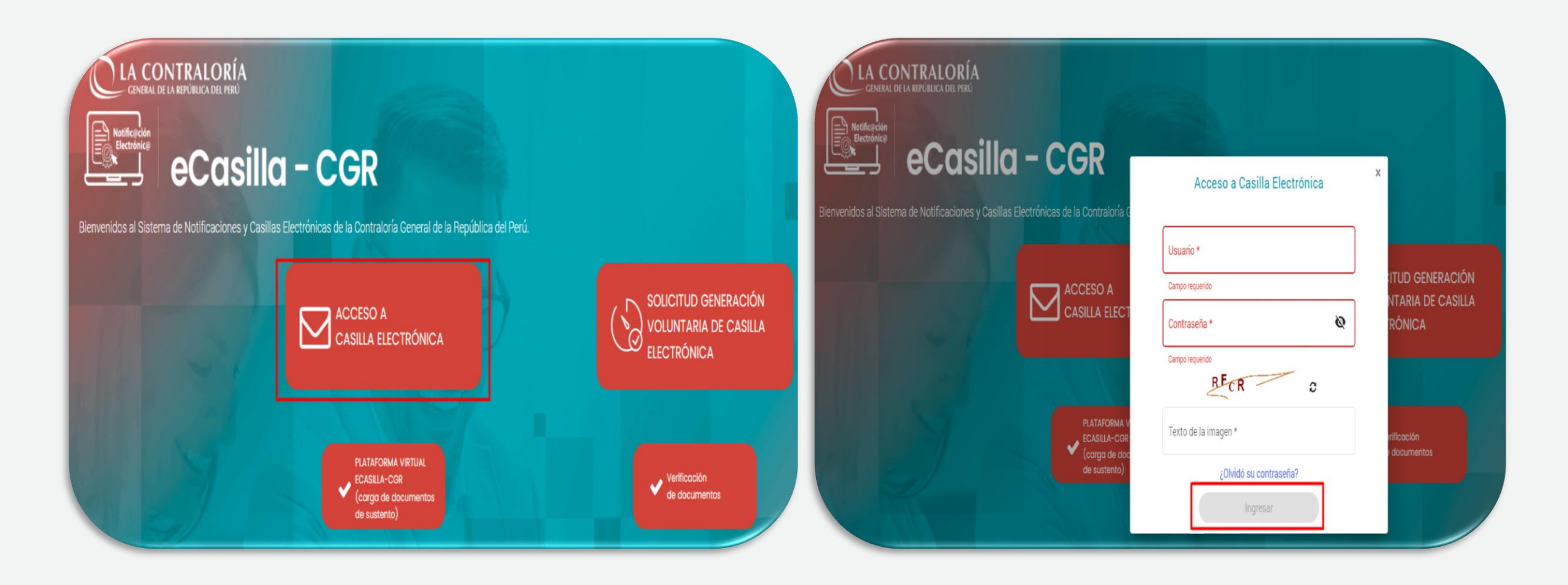

### **08**

### **Ingreso al Sistema Ecasilla-CGR**

**CGR** 

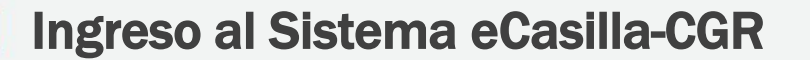

▪ **Ingreso para el Usuario Auxiliar, Operador, Emisor, Notificador: <https://apps1.contraloria.gob.pe/login/wfrm/Index.aspx>**

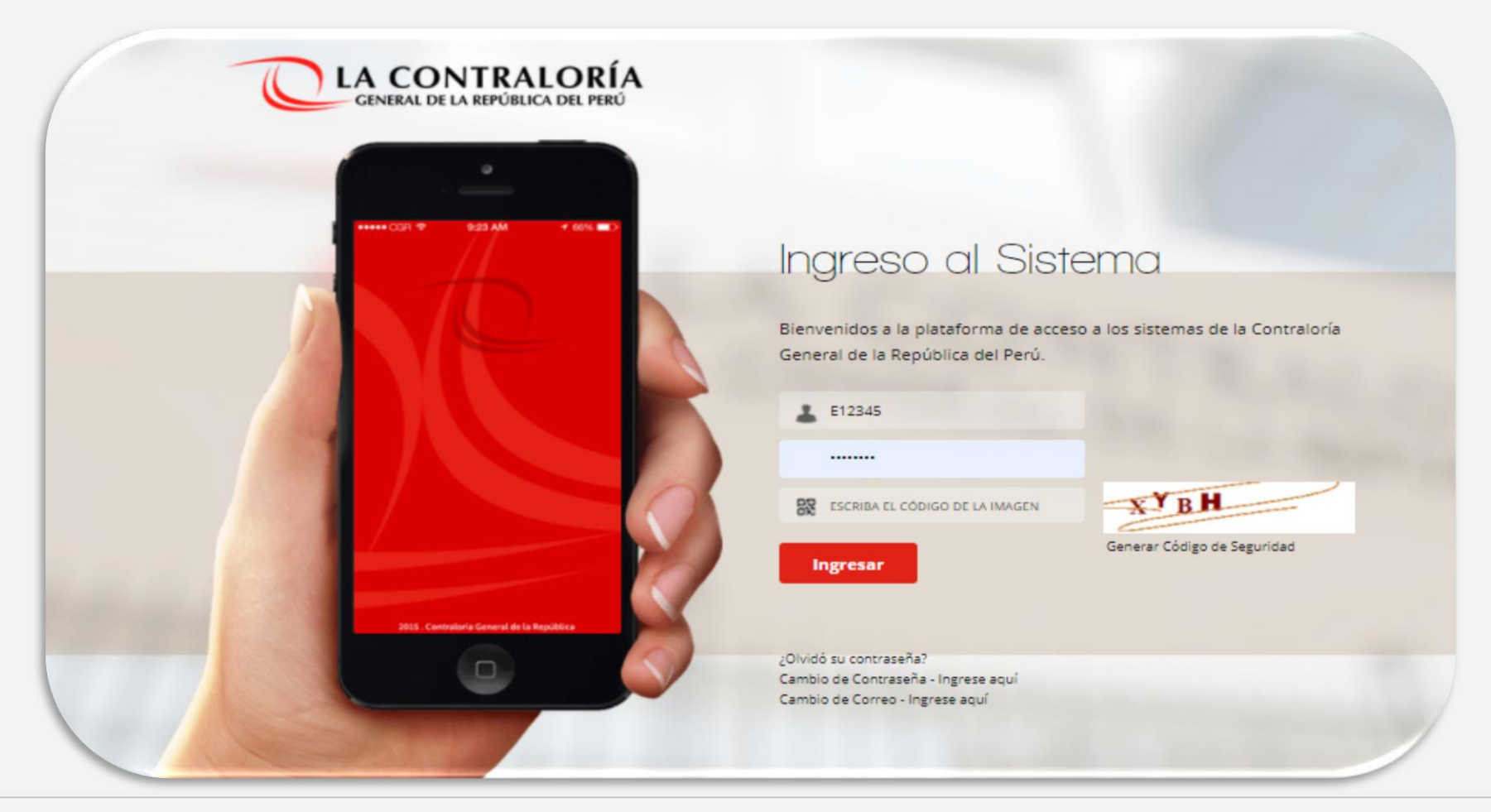

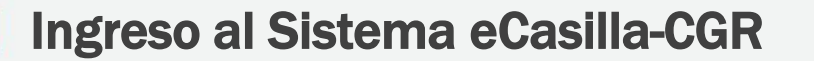

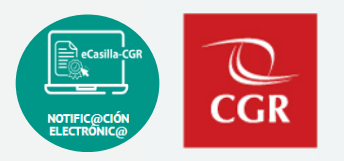

▪ **Ingreso para el Usuario Auxiliar, Operador, Emisor, Notificador: <https://apps1.contraloria.gob.pe/login/wfrm/Index.aspx>**

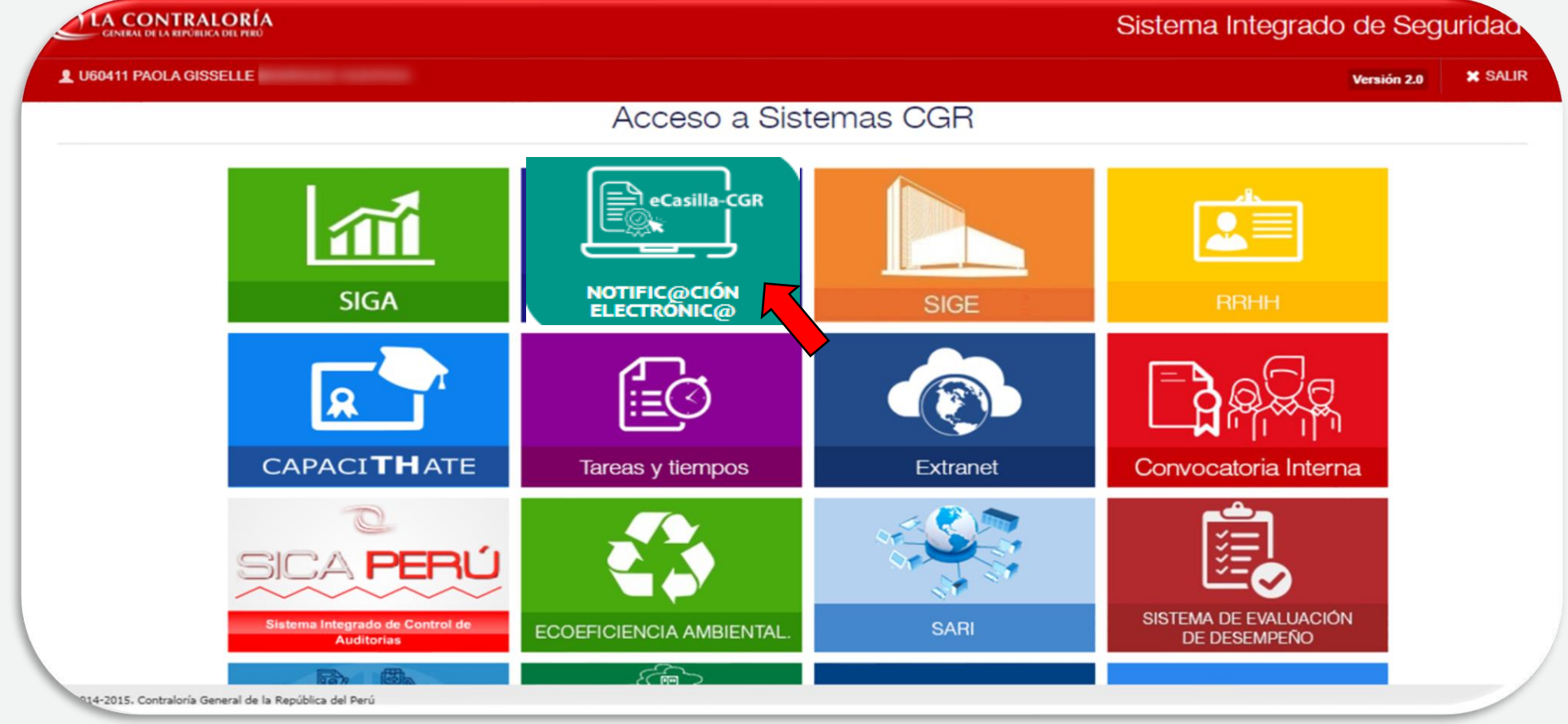

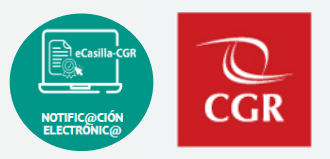

▪ **Ingreso para el Usuario Auxiliar, Operador, Emisor, Notificador: <https://apps1.contraloria.gob.pe/login/wfrm/Index.aspx>**

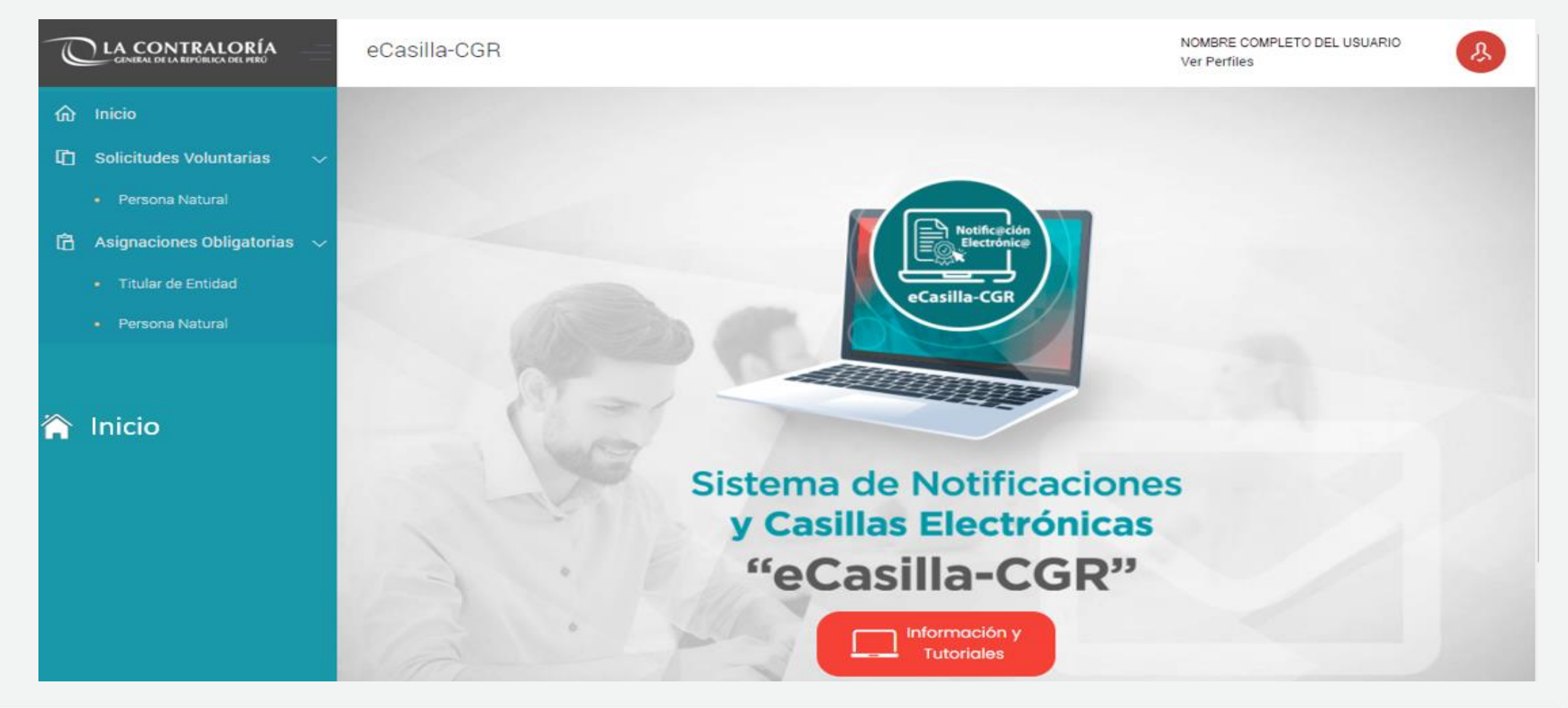

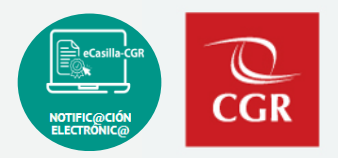

#### ▪ **Ingreso a la Web de Casilla Electrónica: <https://doc.contraloria.gob.pe/ecasilla/>**

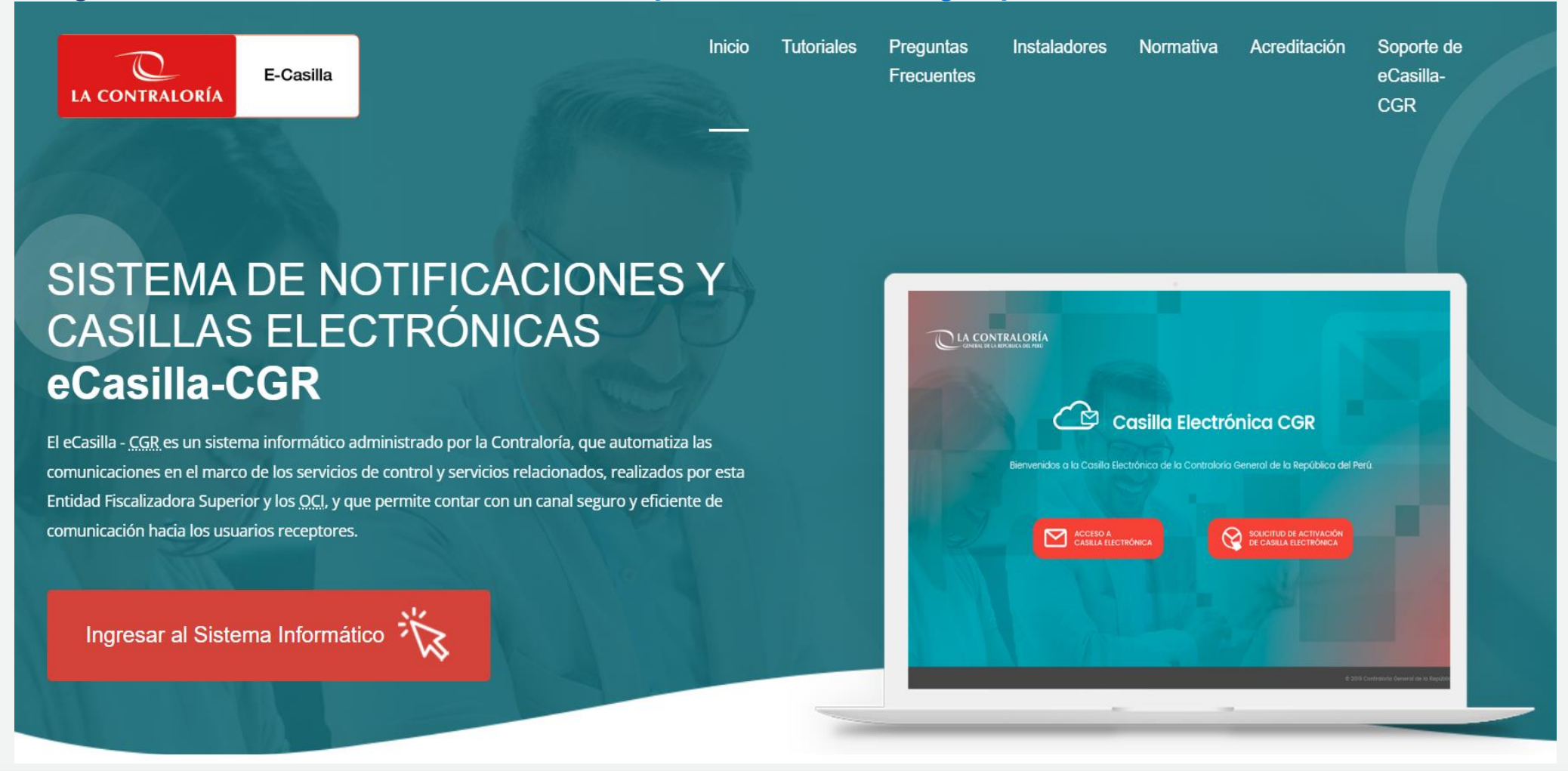

## **Demo del sistema Creación de casilla electrónica por asignaciones obligatorias y voluntarias. Notificación Electrónica.**

### **Espacio para preguntas y respuestas**

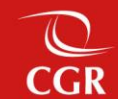

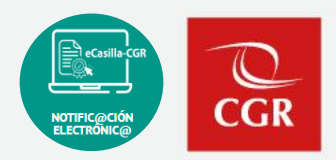

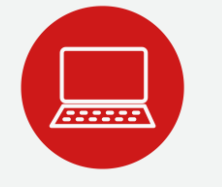

Envíe su consulta o solicite ayuda sobre incidencias, adjuntando un pantallazo:

#### **Hacia el buzón de correo**:

✓ [ecasillacgr@contraloria.gob.pe](mailto:ecasillacgr@contraloria.gob.pe), indicando siempre un número de contacto, detallando claramente su consulta, registrando datos necesarios y adjuntar imágenes de ser necesario.

#### **Desde el Portal de Atención:**

✓ <https://aplicativoscgr.contraloria.gob.pe/proactivanet/portal/>

Envíe su consulta respecto a la aplicación de la Directiva: **Correo electrónico dirigido a:**

✓ [consultaslegalescasilla@contraloria.gob.pe](mailto:consultaslegalescasilla@contraloria.gob.pe)

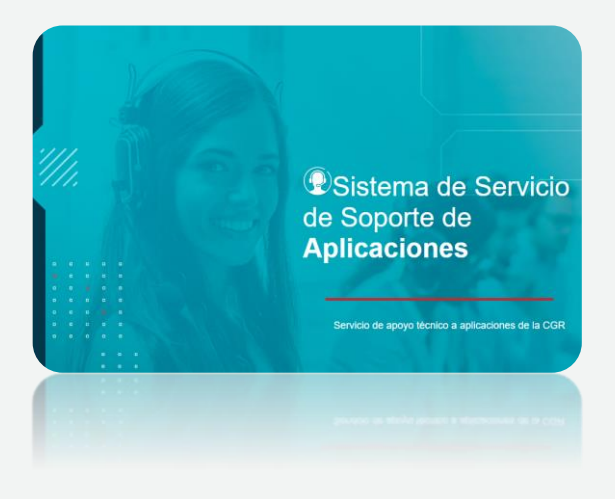

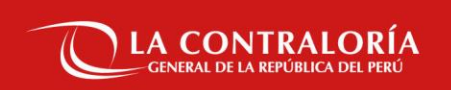

### **Gracias**